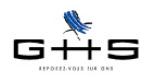

Convention collective Spectacle Vivant Privé

# - mise à jour des prévoyances des permanents -

Attention, ce courrier ne concerne que les entreprises du spectacle vivant privé et non celles du spectacle vivant public (subventionné).

Si vous avez un doute, cliquez sur les liens suivants pour avoir les définitions des deux secteurs :

- **[définition du secteur privé](http://www.spaiectacle.com/Spectacle-vivant-prive)**,

- **[définition du secteur public](http://www.spaiectacle.com/Spectacle-vivant-subventionne)**.

# **A Législation**

La convention collective nationale du spectacle vivant privé a été étendue. En conséquence de quoi, elle s'applique à tous les employeurs entrant dans son champ d'application à compter du 1er juillet 2013.

Le texte n'est à ce jour pas disponible sur le site de Legifrance, vous en trouverez une version reprise du site d'Audiens sur le site de sPAIEctacle :

#### **[<http://www.spaiectacle.com/Spectacle-vivant-prive>](http://www.spaiectacle.com/Spectacle-vivant-prive)**

Il convient dans un premier temps que chaque employeur du secteur privé définisse de quelle annexe il dépend : - Annexe 1 : Exploitants de lieux, producteurs ou diffuseurs de spectacles dramatiques, lyriques, chorégraphiques et de musique classique

- Annexe 2 : Exploitants de lieux, producteurs ou diffuseurs de spectacles de chanson, variétés, jazz, musiques actuelles

- Annexe 3 : Exploitants de lieux, producteurs ou diffuseurs de spectacles de cabarets

- Annexe 4 : Producteurs ou diffuseurs de spectacles en tournée et clauses générales de la convention collective visant les déplacements

- Annexe 5 : Producteurs ou diffuseurs de spectacles de cirque

- Annexe 6 : Producteurs, diffuseurs, organisateurs occasionnels (y compris les particuliers) de spectacles de bals avec ou sans orchestre

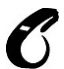

Nous vous rappelons que le service maintenance ne peut en aucun cas effectuer de formation sur la convention collective applicable à chaque utilisateur.

Pour toute interprétation du texte, il convient de se tourner vers les syndicats professionnels signataires. Si vous souhaitez bénéficier d'une journée de formation sur votre convention collective, vous pouvez vous rapprocher de notre service formation.

Concrètement, pour les paies à compter du 1er juillet 2013, un nouveau régime de prévoyance est instauré en faveur de l'ensemble du personnel permanent. Les conditions sont les mêmes pour tous les employeurs du secteur privé à l'exception de ceux dépendant de l'annexe 2 (chansons, variétés, jazz et musiques actuelles).

**Avant de commencer tout paramétrage, vous devez au préalable vous rapprocher d'AUDIENS. En effet, Audiens Prévoyance est désigné comme seul organisme assureur. Vous pouvez les contacter par téléphone au 01 73 17 30 59 ou par mail à [accord.svp@audiens.org.](mailto:accord.svp%40audiens.org?subject=Application%20de%20la%20CCN%20SVP) Un dossier d'adhésion vous sera remis. Vous pourrez alors mettre en place les cotisations correspondantes dans vos paies, à l'aide du paramétrage décrit ci-après.**

Ces informations n'ont aucune valeur contractuelle. Elles n'engagent pas la responsabilité de GHS quant à leur utilisation et / ou leur interprétation. Elles ne sont prises en compte par le lecteur que sous sa seule responsabilité.

Ces informations ont un caractère général et ne prétendent pas répondre de façon exhaustive à la question traitée. Pour plus d'informations, contactez les organismes sociaux et fiscaux concernés.

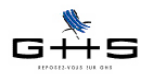

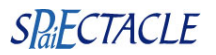

En fonction des différentes situations, voici les modifications à apporter aux paramétrages :

#### **Toutes les annexes à l'exception de l'annexe 2**

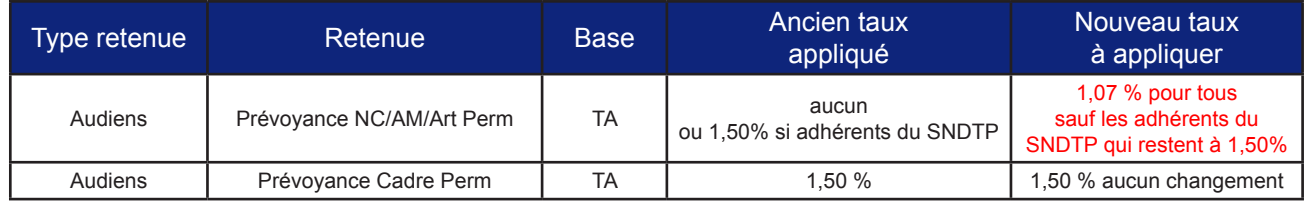

Spécificités :

- la cotisation est totalement à la charge de l'employeur

- la cotisation est due dès l'embauche du salarié pour les cadres et dès que le salarié acquiert un an d'ancienneté pour les non cadres.

#### **Annexe 2 (Chansons, Variétés, Jazz et Musiques actuelles)**

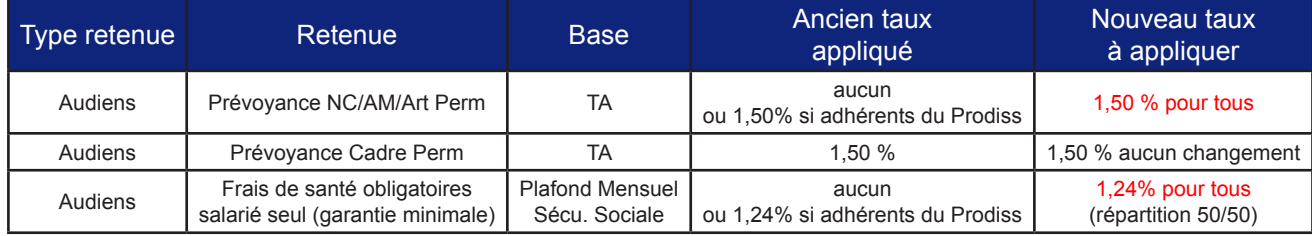

Spécificités de la prévoyance:

- la cotisation prévoyance est totalement à la charge de l'employeur,

- la cotisation est due dès l'embauche du salarié pour les cadres et les non cadres

Spécificités des frais de santé:

- la cotisation de santé est répartie à 50/50 entre le salarié et l'employeur,

- la cotisation est due à partir de 6 mois d'ancienneté pour tous les salariés permanents (cadres et non cadres), - il existe des options facultatives (assuré + 1 enfant, famille, couple… : vous devez vous être au préalable rapprochés d'Audiens).

Aucun autre changement n'est prévu au niveau du calcul de paies au 1er juillet 2013.

*-> les employeurs relevant du spectacle vivant privé hors annexe 2 doivent se reporter aux §B.1 et B.2 pour la mise en place de la prévoyance dans sPAIEctacle.*

*-> les employeurs relevant de l'annexe 2 de la convention collective du spectacle vivant privé doivent se reporter au §B.1 et B.3 pour la mise en place de la prévoyance dans sPAIEctacle.*

**Nous vous rappelons qu'au préalable, vous devez avoir contacté AUDIENS. Vous pouvez les contacter par téléphone au 01 73 17 30 59 ou par mail à [accord.svp@audiens.org.](mailto:accord.svp%40audiens.org?subject=Application%20de%20la%20CCN%20SVP)**

Ces informations n'ont aucune valeur contractuelle. Elles n'engagent pas la responsabilité de GHS quant à leur utilisation et / ou leur interprétation. Elles ne sont prises en compte par le lecteur que sous sa seule responsabilité

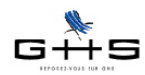

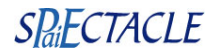

### **B Paramétrage dans sPAIEctacle**

Les employeurs dépendant des annexes 1 et 3 à 6 doivent se reporter aux §B.1 et B.2. Les employeurs dépendant de l'annexe 2 doivent se reporter aux §B.1 et B.3. Les employeurs adhérents du PRODISS ou du SNDTP (Syndicat National des Directeurs et Tourneurs du Théâtre Privé) n'ont aucun nouveau paramétrage à faire pour les prévoyances, ils doivent uniquement se reporter au §B.1.

### B.1 Paramétrage de la nouvelle convention collective

#### **Menu** *Paramètres - Paramétrage de la paie - Conventions collectives*

Si la liste ne contient pas de convention collective, il convient de la créer.

Si la liste contient les conventions collectives suivantes, nous préconisons de les modifier directement :

• Convention Collective Nationale étendue des Théâtres Privés (code IDCC n°0951) ;

• Convention Collective Nationale étendue régissant les rapports entre les entrepreneurs de spectacles et les artistes dramatiques, lyriques, marionnettistes, de variétés et musiciens en tournée (code IDCC n°2310);

• Convention Collective Nationale non étendue Chanson/variétés/jazz/musiques actuelles (code IDCC n°2322).

**✓** En fonction de la situation, cliquer sur *Ajouter* **†** pour créer une nouvelle fiche ou *Modifier* Pour modifier l'existante.

*Fichiers multi-sociétés : si vous utilisiez les trois conventions, vous pouvez modifier les 3 fiches.*

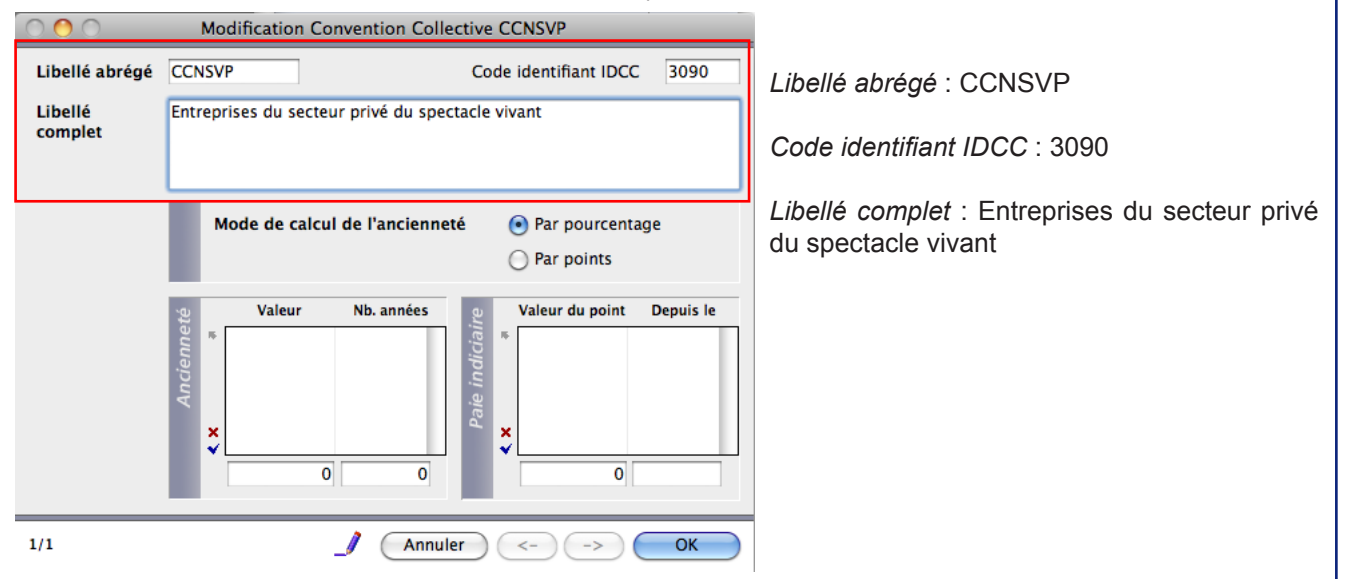

#### **Menu** *Paramètres - Société*

Si aucune convention collective n'était affectée, il convient de renseigner la zone correspondante dans la fiche Société.

La convention collective s'appliquera de manière automatique dans les prochains contrats et paies saisis.

*Si vous aviez déjà créé des contrats et/ou des paies à compter de juillet, vous pouvez faire une mise à jour des fiches via la fonctionnalité de mise à jour depuis la liste des contrats et la liste des paies.*

Ces informations n'ont aucune valeur contractuelle. Elles n'engagent pas la responsabilité de GHS quant à leur utilisation et / ou leur interprétation. Elles ne sont prises en compte par le lecteur que sous sa seule responsabilité.

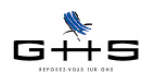

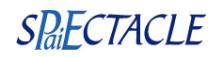

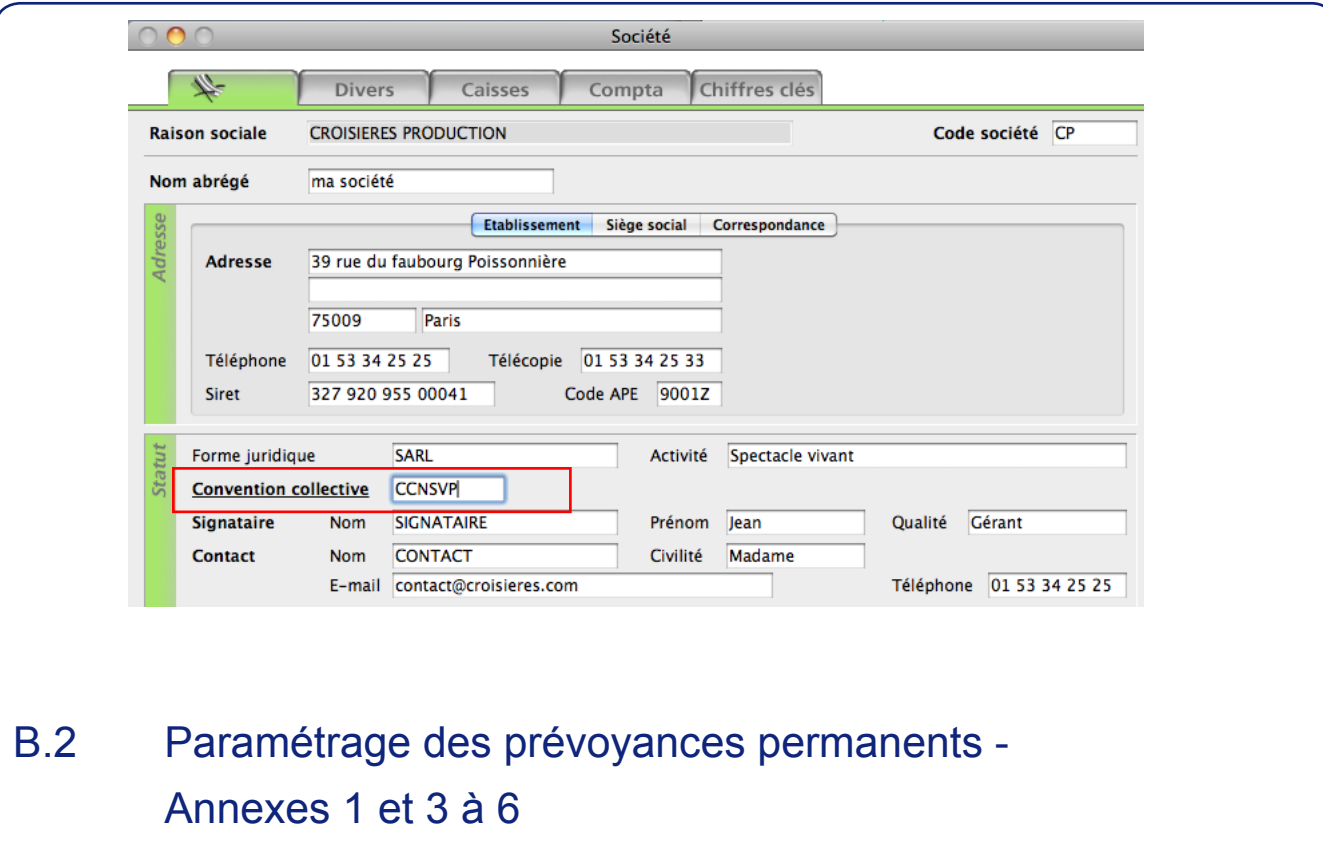

*Rappel : les employeurs adhérents du SNDTP n'ont rien à paramétrer.*

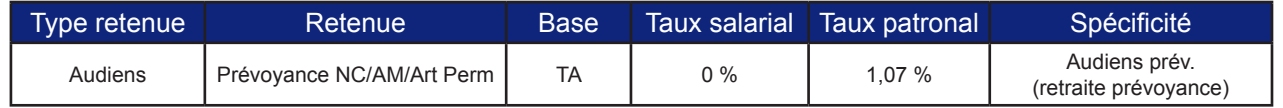

*Spécificité :*

*- la cotisation est due dès que le salarié acquiert un an d'ancienneté pour les non cadres.*

#### **Menu** *Paramètres - Paramétrage de la paie - Retenues*

✔ Vérifier que la liste des retenues ouverte à l'écran est bien la liste des *Retenues de l'année*. Le cas échéant,

### cliquer sur le 3ème icône et la sélectionner.

✔ A droite de l'imprimante, sélectionner le type retenue *Audiens* dans le menu déroulant. Cliquer sur l'en-tête de colonne *Nom retenue* afin de les trier par ordre alphabétique.

Mettre en surbrillance la retenue de prévoyance des cadres permanents (1,50% sur la TA) et cliquer sur la deu-

xième icône , choisir *Duplication de retenue*. Valider les deux messages d'alerte.

✔ Dans la fenêtre de modification de retenue, paramétrer la retenue selon les indications suivantes :

*Nom retenue :* Prévoyance NC/AM/Art Perm *Type retenue :* Audiens *Taux employeur :* 1,07% *Début d'application :* 01/07/13 *Spécificité :* Audiens prév. (retraite prévoyance) *Cat. professionnelle :* cocher uniquement Non cadre, Artiste, Agent Maîtrise

Ces informations n'ont aucune valeur contractuelle. Elles n'engagent pas la responsabilité de GHS quant à leur utilisation et / ou leur interprétation. Elles ne sont prises en compte par le lecteur que sous sa seule responsabilité. Ces informations ont un caractère général et ne prétendent pas répondre de façon exhaustive à la question traitée. Pour plus d'informations, contactez les organismes sociaux et fiscaux concernés.

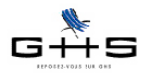

### **Le courrier Privilège**

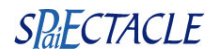

*Catégorie salariale :* tout cocher (sauf les salariés exonérées de cotisations, tels que les stagiaires, les E101, les apprentis \*). *Statut salarié :* tout cocher *Statut professionnel :* ne cocher que les Permanents CDI *Catégorie analytique :* tout cocher *\* pour les apprentis, il convient de dupliquer la retenue créée mais d'en modifier la base qui doit être Base forfaitaire - Apprenti.* Particularités  $\mathbb{Z}$ Prévoyance NC/AM/Art Perm Nom retenue Retenue inactivée  $\left| \cdot \right|$ Audiens Cas général/AT | Cas général  $\left| \cdot \right|$ **Type retenue** 1,070 % **Taux salarial Taux employeur** Début d'application  $01/07/13$ Fin d'application en fonction de Date de règlement : **Base** Salaire abattu (abattement pl...  $\vdash$   $\Box$ F  $\overline{.}$ Fraction de la base (totalité de la base) Spécificité Audiens prév. (retraite prévoyance) : Ð Statut salarié **Statut professionnel** Cat. professionnelle > Catégorie salariale Cadre<br>Non Cadre > Cas Général  $-65$  ans Intermitter **Permanent CDI** > Dirigeant  $+65$  ans Artiste > Fonctionnaire **Permanent CDD Artiste Cadre** CUI-CAE Non retraité Catégorie analytique **Agent Maitrise Stagiaire** > Retraité lournaliste  $>$  CUI-CIE > Cas Général Pigiste > Fiscal. français > Fiscal. étranger

*Fichiers multi-sociétés : vérifier le groupe/niveau affecté à la retenue !*

Afin de traiter la particularité de l'ancienneté nécessaire au salarié pour bénéficier de la prévoyance, seuls les CDI sont cochés dans la retenue initiale de prévoyance.

Il reste donc deux cas à traiter :

- les salariés sous CDI n'ayant pas encore un an d'ancienneté,
- les salariés sous CDD ayant plus d'un an d'ancienneté.

Pour ceux qui auraient des salariés dans un de ces deux cas, voici le paramétrage complémentaire à effectuer. Nous invitons à ne faire ce paramétrage que si vous êtes concernés par un des deux cas.

#### **Menu** *Paramètres - Paramétrage de la paie - Catégories salariales*

✔ Cliquer sur le bouton Ajouter → et créer une catégorie mutuelle selon l'écran ci-dessous :

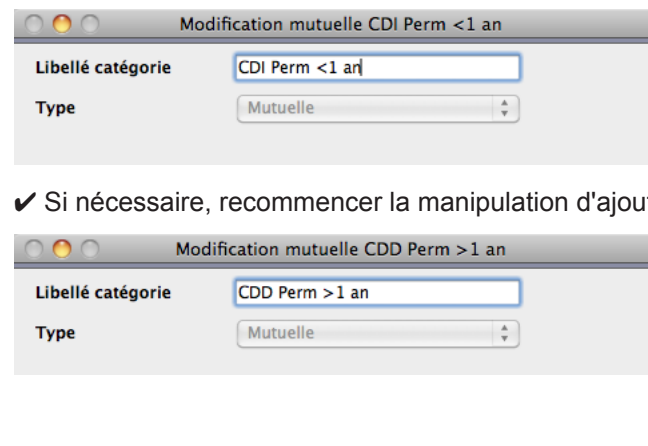

*Libellé catégorie :* CDI Perm <1 an *Type :* choisir Mutuelle à la place de catégorie salariale

t pour gérer le deuxième cas :

*Libellé catégorie :* CDD Perm >1 an *Type :* choisir Mutuelle à la place de catégorie salariale

Ces informations n'ont aucune valeur contractuelle. Elles n'engagent pas la responsabilité de GHS quant à leur utilisation et / ou leur interprétation. Elles ne sont prises en compte par le lecteur que sous sa seule responsabilité.

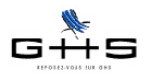

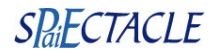

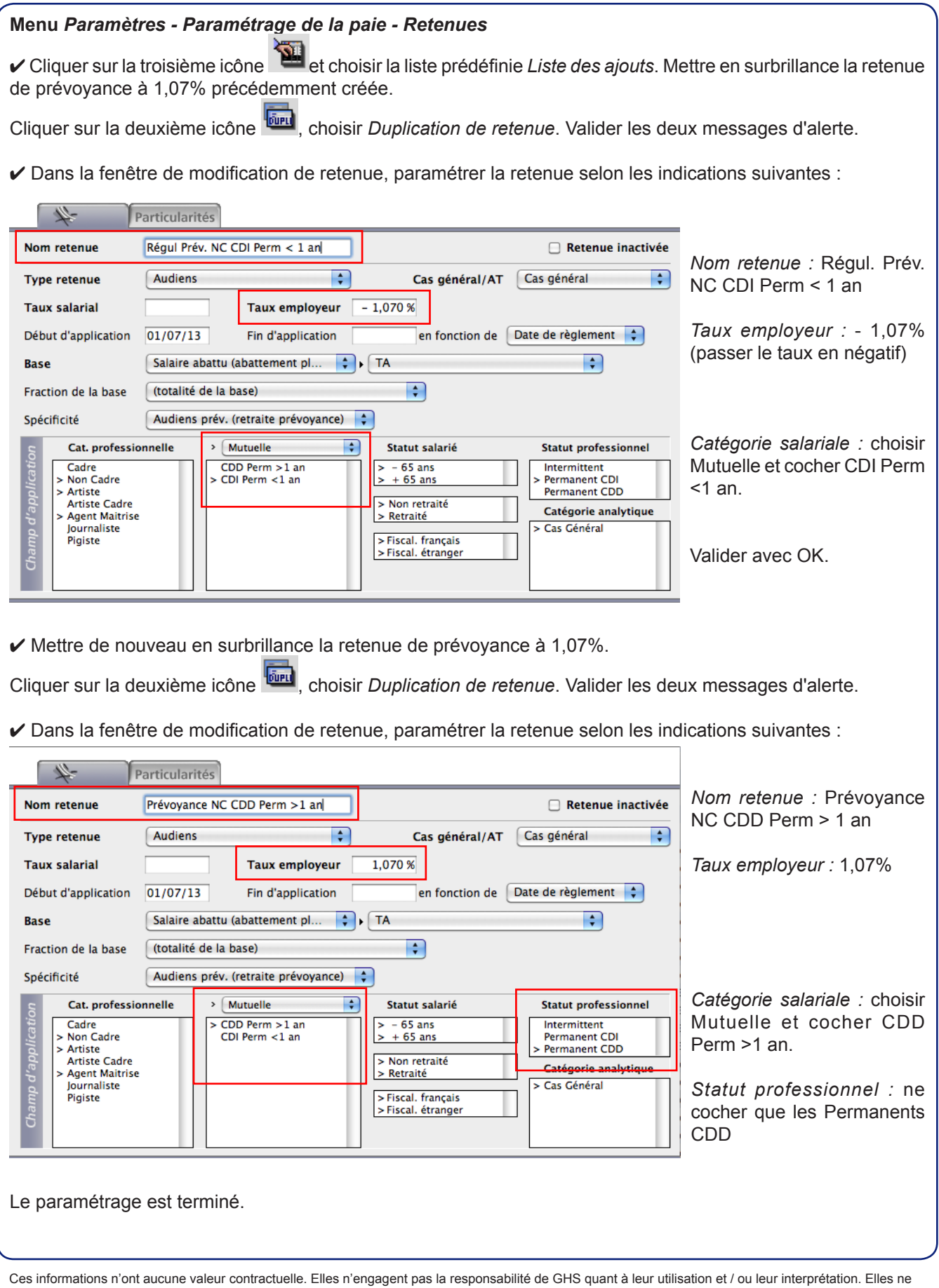

sont prises en compte par le lecteur que sous sa seule responsabilité. Ces informations ont un caractère général et ne prétendent pas répondre de façon exhaustive à la question traitée. Pour plus d'informations, contactez les organismes sociaux et fiscaux concernés.

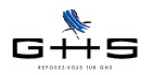

Pour tous les contrats des salariés sous CDI, la retenue de prévoyance va se calculer à partir des paies de juillet. Pour les salariés en CDI qui n'auraient pas acquis un an d'ancienneté dans votre structure au 1er juillet, il convient de choisir la catégorie mutuelle "CDI Perm <1 an" dans leur contrat afin que la retenue de prévoyance se régularise.

Lorsque le salarié sous CDI aura atteint un an d'ancienneté, il conviendra de repasser le choix *Mutuelle* sur *(aucune)* afin que la retenue de prévoyance créée au début du §B.2 se calcule.

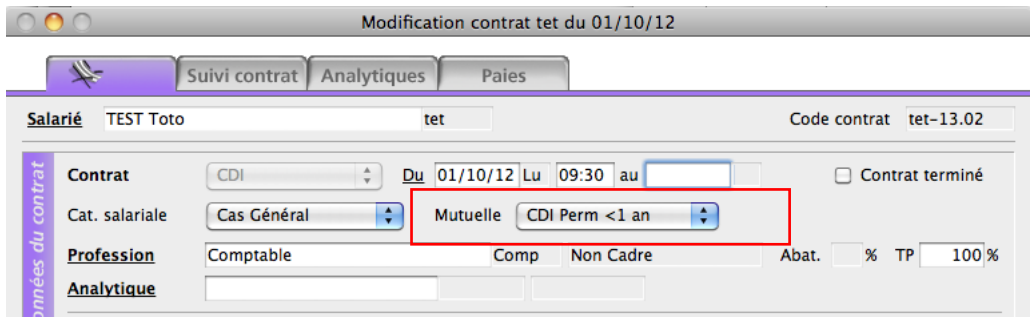

Pour les salariés en CDD qui auraient acquis un an d'ancienneté dans votre structure au 1er juillet, il convient de choisir la catégorie mutuelle "CDD Perm >1 an" dans leur contrat afin que la retenue de prévoyance se calcule.

## B.3 Paramétrage des prévoyances permanents - Annexe 2

*Rappel : les employeurs adhérents du PRODISS n'ont rien à paramétrer.*

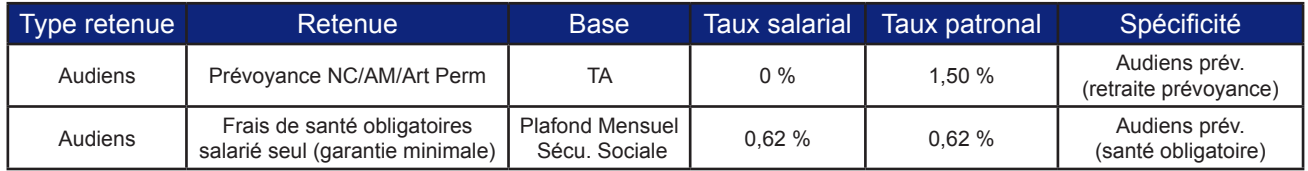

*Spécificités des frais de santé:*

*- la cotisation est due à partir de 6 mois d'ancienneté pour tous les salariés permanents (cadres et non cadres).*

#### **Menu** *Paramètres - Paramétrage de la paie - Retenues*

✔ Vérifier que la liste des retenues ouverte à l'écran est bien la liste des *Retenues de l'année*. Le cas échéant,

cliquer sur le 3ème icône et la sélectionner. ✔ A droite de l'imprimante, sélectionner le type retenue *Audiens* dans le menu déroulant. Cliquer sur l'en-tête de colonne *Nom retenue* afin de les trier par ordre alphabétique.

Mettre en surbrillance la retenue de prévoyance des cadres permanents (1,50% sur la TA) et cliquer sur la deu-

xième icône <sub>tairu</sub>, choisir *Duplication de retenue*. Valider les deux messages d'alerte.

✔ Dans la fenêtre de modification de retenue, paramétrer la retenue selon les indications suivantes : *Nom retenue :* Prévoyance NC/AM/Art Perm *Type retenue :* Audiens *Taux employeur :* 1,50% *Début d'application :* 01/07/13 *Spécificité :* Audiens prév. (retraite prévoyance) *Cat. professionnelle :* cocher uniquement Non cadre, Artiste, Agent Maîtrise

Ces informations n'ont aucune valeur contractuelle. Elles n'engagent pas la responsabilité de GHS quant à leur utilisation et / ou leur interprétation. Elles ne sont prises en compte par le lecteur que sous sa seule responsabilité. Ces informations ont un caractère général et ne prétendent pas répondre de façon exhaustive à la question traitée. Pour plus d'informations, contactez les organismes sociaux et fiscaux concernés.

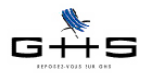

## **Le courrier Privilège**

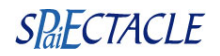

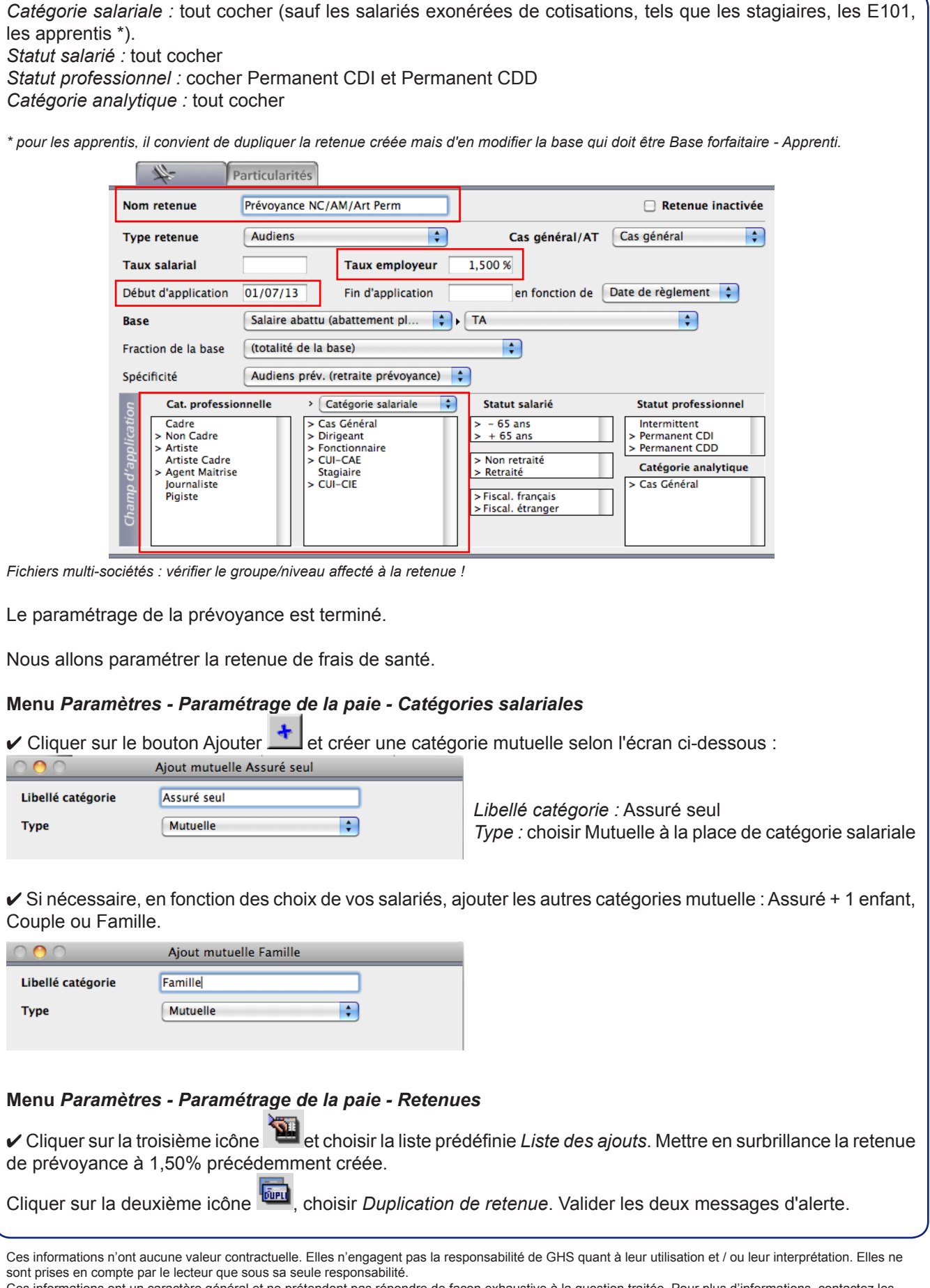

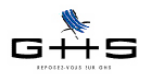

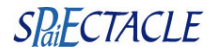

 $\vee$  Dans la fenêtre de modification de retenue, paramétrer la retenue selon les indications suivantes : *Nom retenue :* Frais de santé assuré seul *Type retenue :* Audiens *Taux salarial :* 0,62 % *Taux employeur :* 0,62 % *Début d'application :* 01/07/13 *Base :* Base forfaitaire puis Plafond mensuel *Spécificité :* Audiens prév. (santé obligatoire) *Cat. professionnelle :* tout cocher *Catégorie salariale :* choisir Mutuelle et cocher Assuré seul. *Statut salarié :* tout est coché *Statut professionnel :* Permanent CDI et Permanent CDD sont cochés *Catégorie analytique :* tout est coché Nom retenue Frais de santé assuré seul Retenue inactivée **Type retenue Audienc** Ģ Cas général/AT Cas général  $\overline{\phantom{a}}$ **Taux salarial**  $0.620%$ **Taux employeur**  $0.620%$ Début d'application en fonction de Date de règlement  $01/07/13$ Fin d'application **Base Base forfaitaire**  $\Box$  Plafond mensuel ₽ Fraction de la base (totalité de la base) ÷  $\overline{\cdot}$ Spécificité Audiens prév. (santé obligatoire) Cat. professionnelle Mutuelle ÷ Statut salarié **Statut professionnel** > Cadre<br>> Non Cadre Assuré seu  $-65$  ans Intermittent Permanent CDI Assuré + 1 enfant  $+ 65$  ans > Artiste Couple Permanent CDD > Artiste Cadre Famille > Non retraité Catégorie analytique Agent Maitrise Retraité > Journaliste Cas Général  $\geq$  Fiscal, francais  $>$ Piaiste > Fiscal. étranger ✔ Reproduire cette manipulation pour les différents cas possibles : Assuré + 1 enfant, Couple ou Famille. Depuis la *Liste des ajouts*, mettre en surbrillance la retenue de frais de santé assuré seul précédemment créée. Cliquer sur la deuxième icône <sup>digieu</sup>, choisir *Duplication de retenue*. Valider les deux messages d'alerte. ✔ Dans la fenêtre de modification de retenue, paramétrer la retenue selon les indications suivantes : Particularités *Nom retenue :* Frais de santé Nom retenue Frais de santé Famille Retenue inactivée Famille **Audiens** Cas général/AT Cas général F **Type retenue** *Taux salarial :* 2,54 % **Taux salarial** 2.540 % **Taux employeur** 0,620 % Taux employeur : 0,62%  $01/07/13$ en fonction de Date de règlement : *NB: vous devez vérifier la réparti-*Début d'application Fin d'application *tion à appliquer directement auprès*  **Base forfaitaire**  $\Box$ Plafond mensuel  $\div$ *d'Audiens.* (totalité de la base) Ð Fraction de la base *Début d'application :* 01/07/13  $\overline{\cdot}$ Snécificité Audiens prév. (santé obligatoire) Cat. professionnelle  $>$  Mutuelle  $\div$ Statut salarié **Statut professionnel** *Base :* Base forfaitaire puis  $>$  Cadre Assuré seu  $-65$  ans Intermittent Plafond mensuel > Non Cadre Assuré + 1 enfant  $+65$  ans Permanent CDI *Spécificité :* Audiens prév.  $>$  Artiste > Permanent CDD Couple > Non retraité > Artiste Cadre  $>$  Famille (santé obligatoire) > Retraité Catégorie analytique > Agent Maitrise  $>$  Journaliste > Cas Général Fiscal, francais  $>$  Pigiste Fiscal, étranger *Catégorie salariale :* choisir Mutuelle et cocher Famille

Ces informations n'ont aucune valeur contractuelle. Elles n'engagent pas la responsabilité de GHS quant à leur utilisation et / ou leur interprétation. Elles ne sont prises en compte par le lecteur que sous sa seule responsabilité.

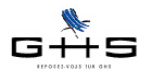

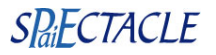

Le paramétrage des retenues de frais de santé est terminé.

Pour chaque salarié permanent ayant plus de 6 mois d'ancienneté, vous devez affecter l'option choisie par le salarié dans son contrat afin que la cotisation de frais de santé se calcule à compter des paies de juillet. $000$ Modification contrat tet du  $01/10/12$ 

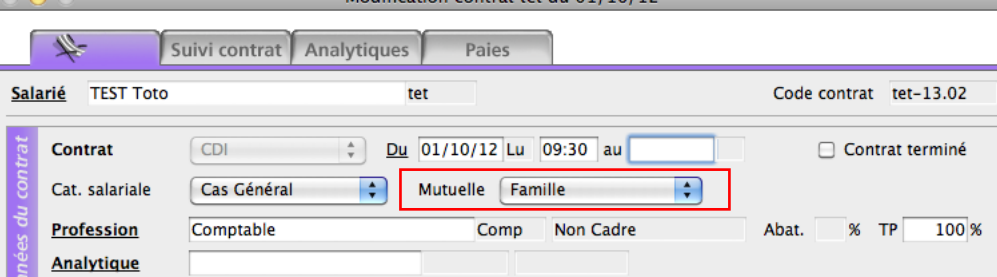

Ces informations n'ont aucune valeur contractuelle. Elles n'engagent pas la responsabilité de GHS quant à leur utilisation et / ou leur interprétation. Elles ne sont prises en compte par le lecteur que sous sa seule responsabilité. Ces informations ont un caractère général et ne prétendent pas répondre de façon exhaustive à la question traitée. Pour plus d'informations, contactez les organismes sociaux et fiscaux concernés.